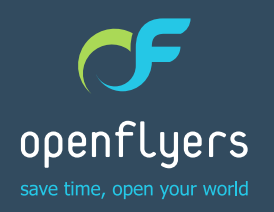

Newsletter du 30 avril 2015

# ACTUALITÉS OPENFLYERS

- [OF4, c'est parti !](#page-1-0)
- [Le planning mensuel d'OF4](#page-2-0)
- [Enregistrement des achats directs](#page-3-0)  [dans OF3.5](#page-3-0)

**GEE** 

— [Mise en place de formules](#page-4-0)  [pour le calcul des échéances](#page-4-0) [des validités dans OF3.5](#page-4-0)

## <span id="page-1-0"></span>OF4, c'est parti !

Depuis début mars 2015, les premiers clients utilisent OF4 en production.

#### Planning version 4

Pour le moment, OpenFlyers4 embarque uniquement le module phare du programme, à savoir, le planning. Celui-ci présente un nouveau confort d'utilisation et s'est enrichi d'une [visualisation mensuelle.](#page-2-0)

### Créez votre plateforme de test OF4

Dans l'interface d'OpenFlyers, nous avons ajouté un outil pour les structures sous OF3.5, qui permet de dupliquer la base de données vers une plateforme de test sous OF4.

Les données saisies sur cette plateforme de test n'ont aucun impact sur la plateforme de production.

La procédure simple, décrite ci-contre, va vous permettre de tester par vous-même, d'avoir votre propre bac à sable.

#### Migrer vers OF4

Si vous souhaitez migrer définitivement votre plateforme de production, vérifiez avant que les fonctionnalités dont vous disposiez déjà sur OF3.5 sont [développées sur la](http://doc-fr.openflyers.com/index.php?title=Upgrade4#Feuille_de_route_des_d.C3.A9veloppements_de_la_version_4_d.27OpenFlyers)  [version d'OF4](http://doc-fr.openflyers.com/index.php?title=Upgrade4#Feuille_de_route_des_d.C3.A9veloppements_de_la_version_4_d.27OpenFlyers) en cours.

Connectez-vous à votre espace client :  $\left( \begin{array}{c} 1 \end{array} \right)$ » <https://client.openflyers.com> 2 Cliquez sur le menu PLATEFORME. Fiche contact Plateforme **Factures** Ouitter Date Année Facture Nº Type de facture Nombre de re <sup>3</sup> Sur la page copie de plateforme, choisissez la troisième option : « De votre\_structure.openflyers.fr vers votre\_structure.of4.openflyers.fr » Fiche contact Plateforme Factures La recopie de plateforme a été lancée. Elle prendra fin dans 5 minutes ou plus, selon la quantité de données à recopier. Copie de plateforme Attention : Avant de créer une plateforme de test, s'assurer que cela ne va pas effacer une plateforme de test utilisée par le client Copie de plateforme : O De demo.openflyers.fr vers test.openflyers.fr De openflyers.fr vers test.openflyers.fr O De copenflyers.fr vers .of4.openflyers.fr Valider Cliquez sur VALIDER. Un message en haut de page vous informe 4 que votre plateforme de test sera active dans cinq minutes. Allez à l'URL de la plateforme de test et connectez-vous 5 avec vos identifiants habituels : » votre\_structure.of4.openflyers.fr

C'est parti !

Création d'une plateforme de test :

» [http://doc-fr.openflyers.com/index.php?title=Mod%C3%A8le\\_commercial\\_et\\_compte\\_client\\_OpenFlyers#Plateforme\\_suppl.C3.A9mentaire\\_de\\_test](http://doc-fr.openflyers.com/index.php?title=Mod%C3%A8le_commercial_et_compte_client_OpenFlyers#Plateforme_suppl.C3.A9mentaire_de_test)

Développement des fonctionnalités selon la version d'OF4 :

» [http://doc-fr.openflyers.com/index.php?title=Upgrade4#Feuille\\_de\\_route\\_des\\_d.C3.A9veloppements\\_de\\_la\\_version\\_4\\_d.27OpenFlyers](http://doc-fr.openflyers.com/index.php?title=Upgrade4#Feuille_de_route_des_d.C3.A9veloppements_de_la_version_4_d.27OpenFlyers)

## <span id="page-2-0"></span>Le planning mensuel d'OF4

OF4 s'est enrichi d'un planning mensuel, qui permet d'avoir une vue d'ensemble des réservations de chaque ressource, en particulier des réservations s'étendant sur plusieurs jours.

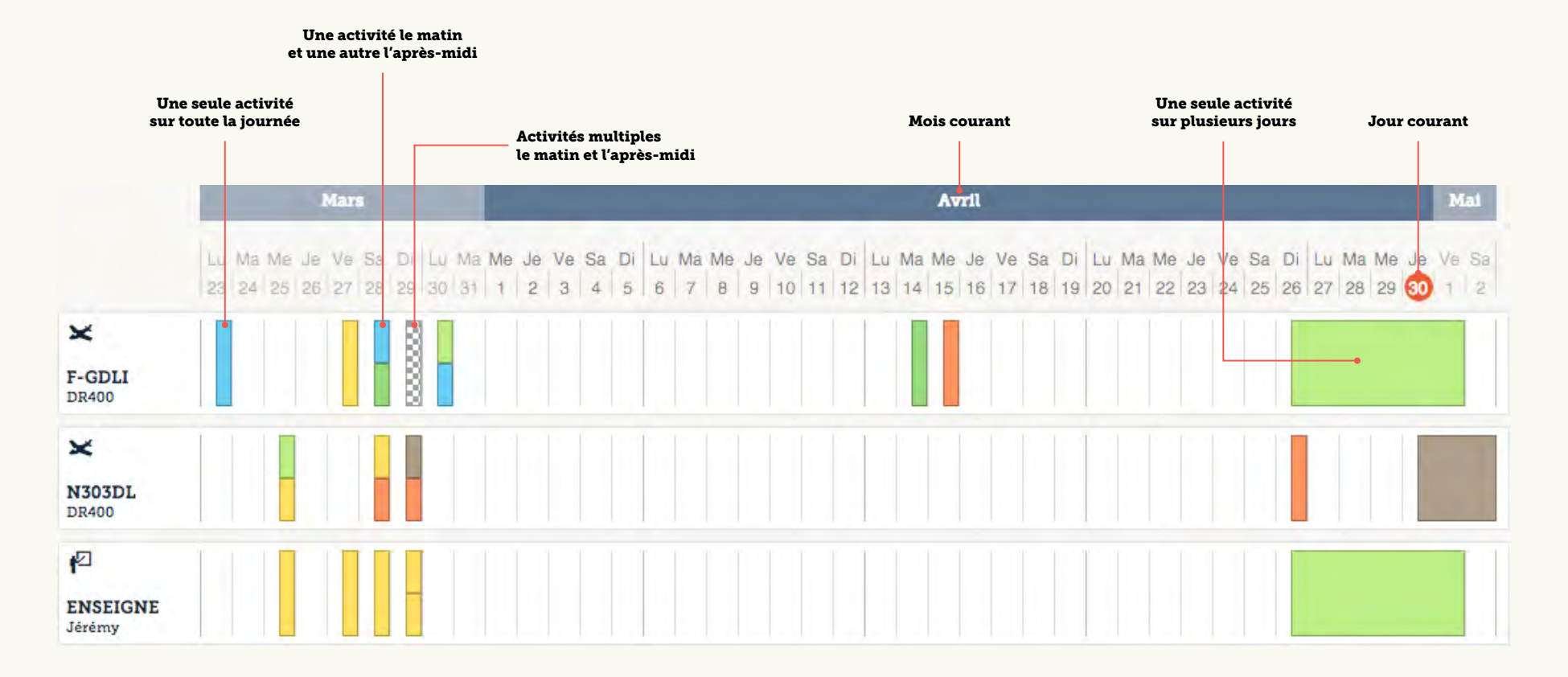

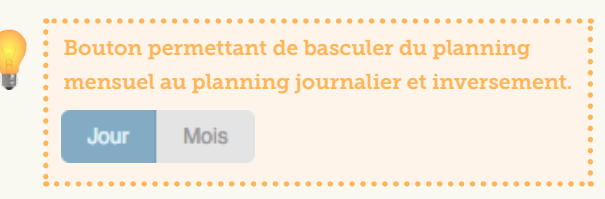

## <span id="page-3-0"></span>Enregistrement des achats directs dans OF3.5

Le module de gestion des achats a évolué pour permettre la mémorisation des types de factures fournisseurs correspondant à des achats directs.

#### Définition

On appelle **achat direct** un achat pour lequel on a effectué le paiement directement et dont on ne souhaite pas gérer le compte fournisseur. Cela permet d'avoir une seule saisie au lieu des deux saisies habituelles (factures fournisseur + paiement au fournisseur).

Ainsi, comptablement, on a les écritures suivantes :

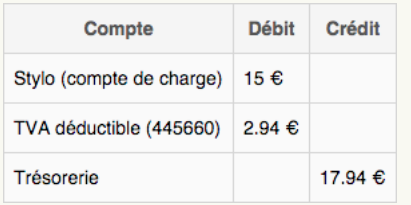

#### Nouveauté

Cette évolution consiste en la possibilité de choisir un compte de trésorerie en lieu et place du compte fournisseur. Ainsi, lors de la saisie d'une facture fournisseur *achat direct*, on crédite directement le compte de trésorerie et on débite le compte produit.

Définition des achats directs :

» [http://doc-fr.openflyers.com/index.php?title=Accounting\\_entries#Achat\\_direct](http://doc-fr.openflyers.com/index.php?title=Accounting_entries#Achat_direct)

Description complète de la saisie d'une facture fournisseur :

» [http://doc-fr.openflyers.com/index.php?title=Purchase-management3#Saisie\\_d.27une\\_facture\\_fournisseur](http://doc-fr.openflyers.com/index.php?title=Purchase-management3#Saisie_d.27une_facture_fournisseur)

## <span id="page-4-0"></span>Mise en place de formules pour le calcul des échéances des validités dans OF3.5

#### Avant

Jusqu'à présent, le module qui permettait de générer des ventes lors du renouvellement des validités nécessitait de définir en dur une date d'échéance.

Exemple : actuellement les cotisations des associations ont en général comme date d'échéance le 31 décembre 2015.

Ainsi, dans VENTES › VALIDITÉS À VENDRE, on devait renseigner comme date « 2015-12-31 ».

Cela nécessitait, chaque année, de mettre à jour cette date. De plus, il n'y avait pas possibilité d'anticiper. Ainsi, si on souhaitait que les «cotisations» prises à partir du 1er octobre soient valables jusqu'au 31 décembre de l'année suivante, il fallait actualiser cette date le 1<sup>er</sup> octobre.

#### Maintenant : calcul automatisé

Désormais, dans cette interface, il est possible de remplir le champ FORMULE DE CALCUL DE LA DATE D'EXPIRATION par une formule qui va automatiquement calculer la date d'échéance en fonction, par exemple, de la date actuelle.

Voir l'exemple de formule sous l'illustration.

Cette formule permet de vendre une validité (par exemple une cotisation) dont la prise est valable jusqu'au 31 décembre de l'année en cours ou de l'année suivante si elle est souscrite à partir du 1<sup>er</sup> octobre.

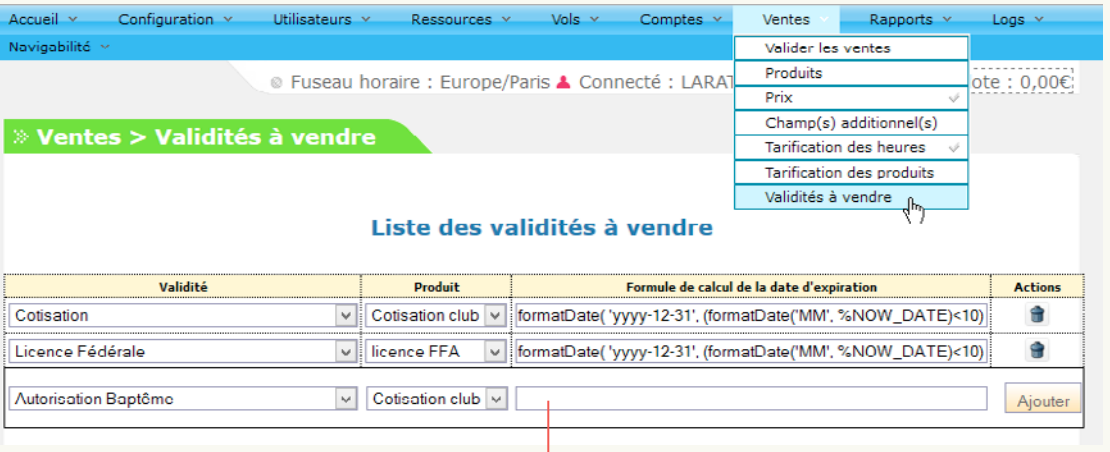

#### Saisir la formule ici. Par exemple :

formatDate( 'yyyy-12-31', (formatDate('MM', %NOW\_DATE)<10) ? %NOW\_DATE : changeTime(%NOW\_DATE, '+1', 0, 0) )

Description de la mise en place d'une validité à vendre :

» [http://doc-fr.openflyers.com/index.php?title=Product\\_sale\\_manager3#Configuration\\_d.27un\\_produit\\_validit.C3.A9](http://doc-fr.openflyers.com/index.php?title=Product_sale_manager3#Configuration_d.27un_produit_validit.C3.A9)

Bibliothèque de formules de calcul d'échéance :

» [http://doc-fr.openflyers.com/index.php?title=Formula\\_pool#Date\\_d.27expiration](http://doc-fr.openflyers.com/index.php?title=Formula_pool#Date_d.27expiration)

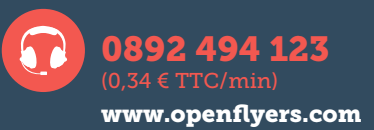

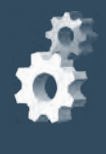

271

#### À propos d'OpenFlyers

Historiquement, OpenFlyers est une solution Internet de gestion de l'ensemble de l'activité des structures aéronautiques telles que les écoles de pilotage, les aéro-clubs ou encore les sociétés de location d'avions. Leader en France sur ce marché, elle séduit aujourd'hui de plus en plus de clients étrangers avec son interface multilingue.

C'est ainsi que près de 30 000 pilotes utilisateurs interagissent à travers le monde avec OpenFlyers pour effectuer leur réservation, connaître le solde de leur compte-client ou encore payer en ligne par carte bancaire. De plus, grâce à OpenFlyers, les responsables des structures aéronautiques peuvent gérer intégralement l'activité de leur société ou de leur association par internet : réservation, facturation, comptabilité, suivi de l'activité et de la maintenance.

Depuis novembre 2011, OpenFlyers décline son application à d'autres secteurs d'activités basés sur la prestation de services, nécessitant un outil de gestion de planning et de prise de rendez-vous. Ainsi, OpenFlyers adapte les fonctionnalités de l'application aux auto-écoles, au nautisme, à la gestion de flotte, et à la gestion d'équipes d'interventions.

OpenFlyers, c'est aussi une équipe de développement qui a vu le jour en 2003, composée de spécialistes de l'aéronautique et de la marine dont certains sont formateurs. Ils sont donc à même de comprendre les besoins et les spécificités de chacun et ont a cœur de concevoir une solution robuste, pérenne et en constante évolution.